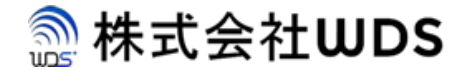

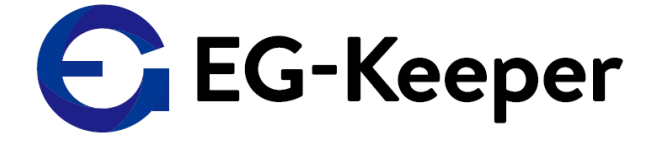

## **EG-KEEPER 設定方法について**

Ver. 0.1.0

株式会社ダブリューディーエス

Copyright © 2020 株式会社WDS All Rights Reserved

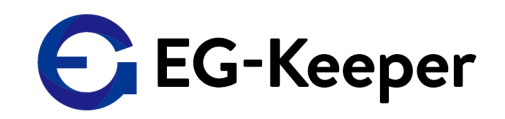

## AlgorithmのPanel Settingには下記のような設定項目があります。

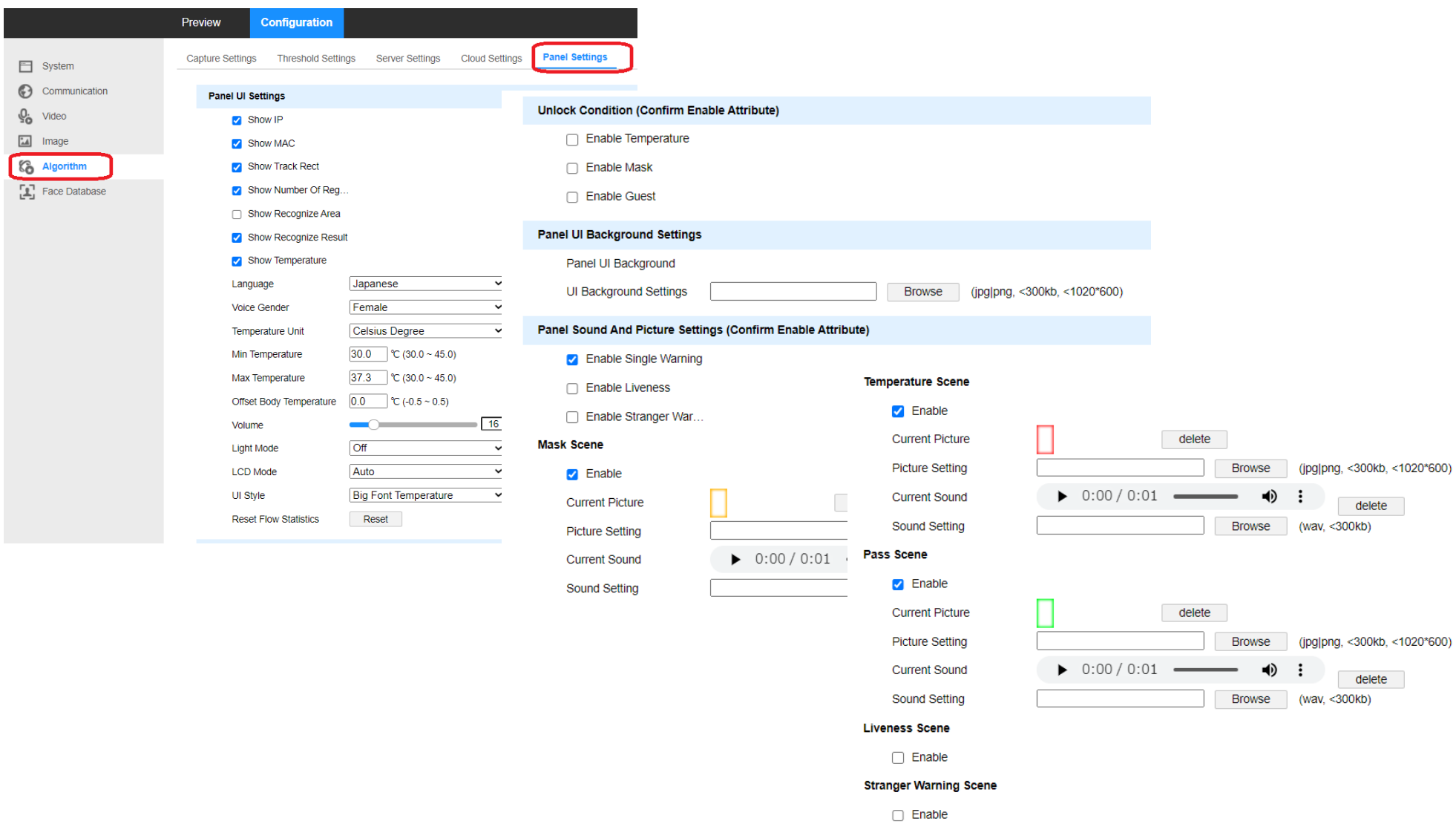

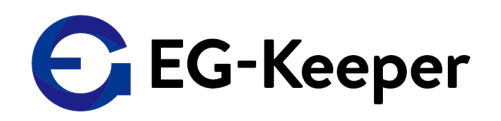

## Light/LCDの変更

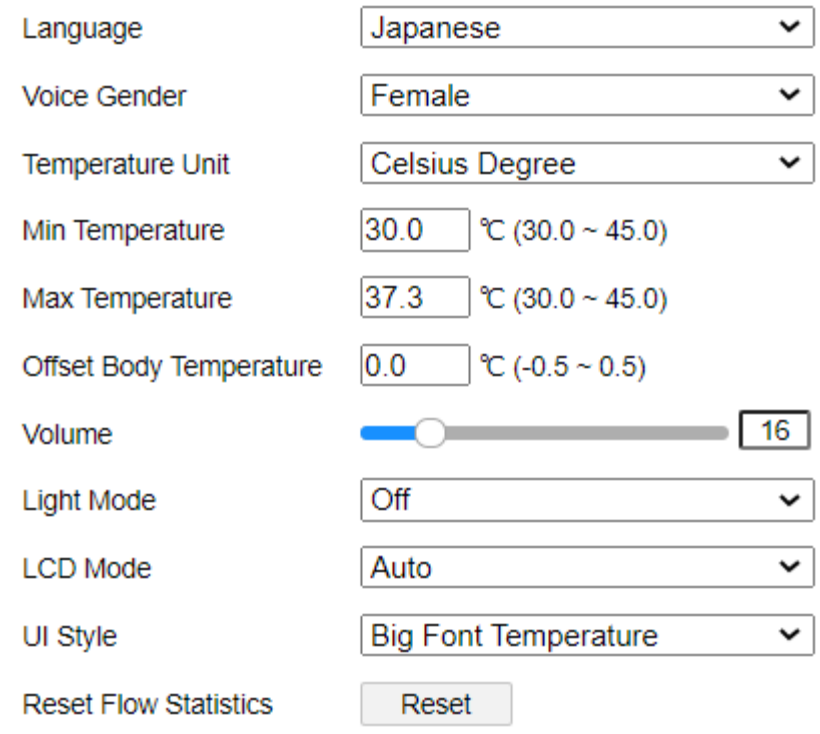

Language : Voice Gender : Female / Male 起動時の音声のみ Temperature Unit : °c / °f Min Temperature : Max Temperature : Max Temperatureを変更することにより よりシビアなチェックにすることも可能 また、36.5ぐらいの設定にしてチェックを するとワーニング時の表示・音声などと確認 することができます Volume : **Light Mode : Off / On / Auto(**スリープ**) LCD Mode : On / Auto(**スリープ**)** UI Style : 熱などの表示フォント Simple Style Full-screen Infrared Big Font Temperature

## お問合わせ先

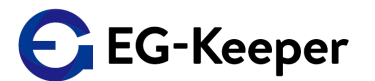

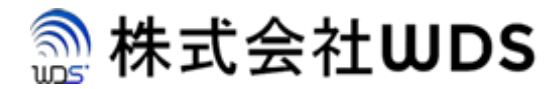

株式会社WDS(ダブリューディーエス)

〒116-0013 東京都荒川区西日暮里2-22-1 ステーションプラザタワー504号

メールアドレス: info@wd-s.com